# МГТУ им. Н. Э. Баумана

Кафедра «Системы обработки информации и управления»

# **Методические указания к лабораторным работам по дисциплине Сети и телекоммуникации**

Для студентов 3-го курса кафедры ИУ5

Разработал:

ст. преподаватель Антонов А. И.

Москва 2022 г.

# Содержание

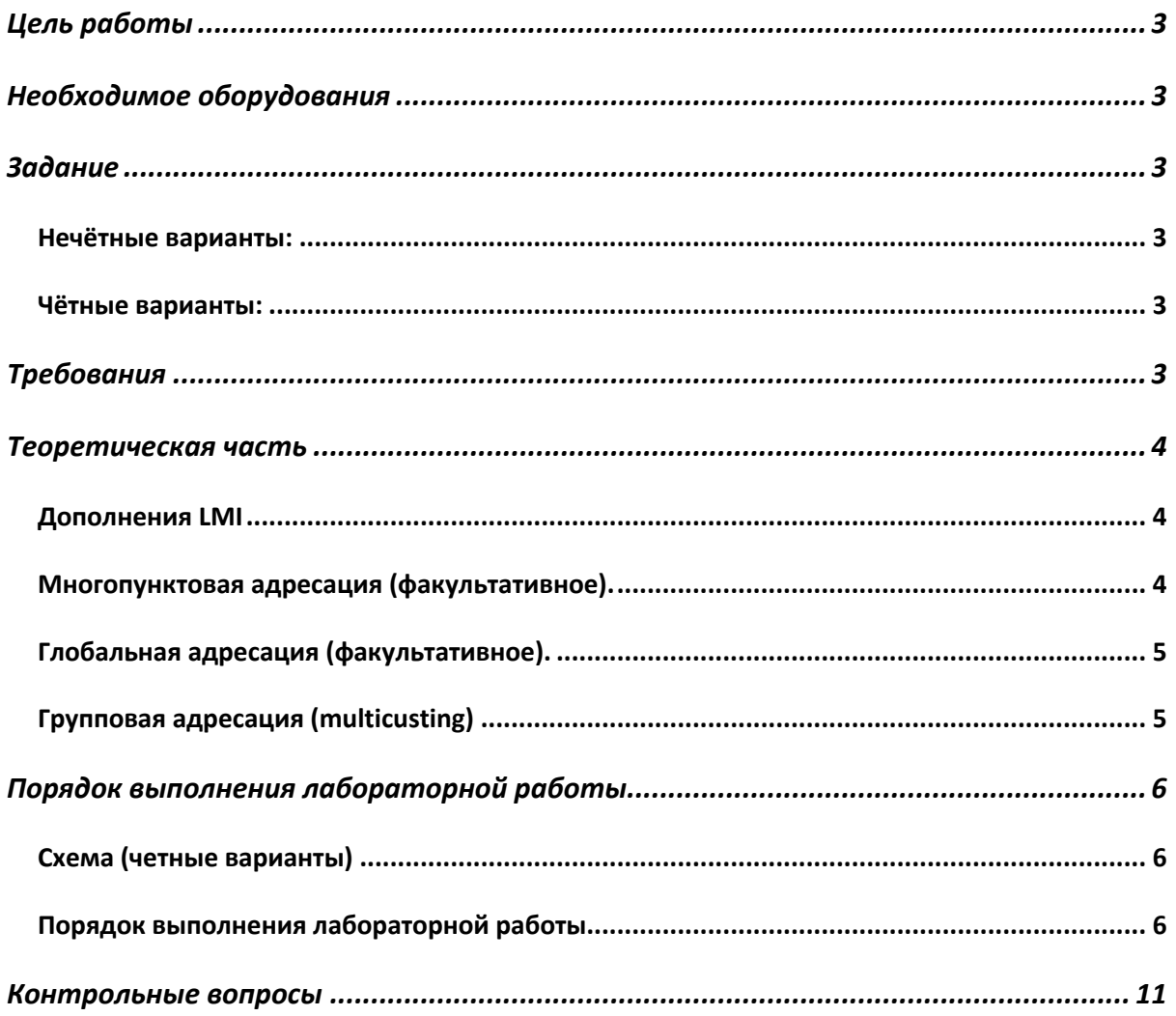

## **Цель работы**

Закрепление теоретических знаний и развитие практических навыков проектирования сетей Frame Relay.

### **Необходимое оборудования**

Персональный компьютер, система Cisco Packet Tracer версии не ниже 5.0. (Примеры выполнения работы приведены для версии Cisco Packet Tracer 8.0.1)

### **Задание**

#### **Нечётные варианты:**

К сети Frame Relay подключено три маршрутизатора. К каждому из них подключен коммутатор, а к ним — A, B и С конечных устройств. Первый маршрутизатор является управляющим. Весь трафик проходит через него, то есть из второй в третью сеть трафик проходит через первый маршрутизатор, аналогично и обратный трафик. Настроить сеть согласно порядку выполнения работы, добиться получения простых ICMP пакетов из каждого сегмента сети.

#### **Чётные варианты:**

К сети Frame Relay подключено четыре маршрутизатора. К первому из них подключен напрямую сервер, к остальным - коммутаторы, к которым, в свою очередь, A, B и С конечных устройств. Первый маршрутизатор является управляющим. Весь трафик проходит через него, то есть из второй в третью сеть трафик проходит через первый маршрутизатор, аналогично и обратный трафик. Настроить сеть согласно порядку выполнения работы, добиться получения простых ICMP пакетов из каждого сегмента сети.

## **Требования**

- 1. IP адреса всех сетей должны содержать номер группы (к примеру: для группы ИУ5-61 ip адрес локальной сети должен выглядеть как 192.151.1.1)
- 2. IP адреса всех сетей должны содержать номер студента по списку (к примеру: студент группы ИУ5-61 с номером по списку 7 может использовать ip адреса 192.151.7.1, 192.151.17.1, 192.151.107.1 и т.д.)

#### **Теоретическая часть**

**Frame Relay** – WAN-протокол, работающий на втором уровне модели OSI. Frame Relay пришёл на смену протокола X.25.

Frame Relay обеспечивает возможность передачи данных с коммутацией пакетов через интерфейс между устройствами пользователя (например, маршрутизаторами, мостами, главными вычислительными машинами) и оборудованием сети (например, переключающими узлами). Устройства пользователя часто называют терминальным оборудованием (DTE), в то время как сетевое оборудование, которое обеспечивает согласование с DTE, часто называют устройством завершения работы информационной цепи (DCE). Сеть, обеспечивающая интерфейс Frame Relay, может быть либо общедоступная сеть передачи данных и использованием несущей, либо сеть с оборудованием, находящимся в частном владении, которая обслуживает отдельное предприятие.

#### **Дополнения LMI**

Помимо базовых функций передачи данных протокола Frame Relay, спецификация консорциума Frame Relay включает дополнения LMI, которые делают задачу поддержания крупных межсетей более легкой. Некоторые из дополнений LMI называют общими; считается, что они могут быть реализованы всеми, кто взял на вооружение эту спецификацию. Другие функции LMI называют факультативными. Ниже приводится следующая краткая сводка о дополнениях LMI:

Сообщения о состоянии виртуальных цепей (общее дополнение). Обеспечивает связь и синхронизацию между сетью и устройством пользователя, периодически сообщая о существовании новых PVC и ликвидации уже существующих PVC, и в большинстве случаев обеспечивая информацию о целостности PVC. Сообщения о состоянии виртуальных цепей предотвращают отправку информации в "черные дыры", т.е. через PVC, которые больше не существуют.

#### **Многопунктовая адресация (факультативное).**

Позволяет отправителю передавать один блок данных, но доставлять его через сеть нескольким получателям. Таким образом, многопунктовая адресация обеспечивает эффективную транспортировку сообщений протокола маршрутизации и процедур резолюции адреса, которые обычно должны быть отосланы одновременно во многие пункты назначения.

#### **Глобальная адресация (факультативное).**

Наделяет идентификаторы связи глобальным, а не локальным значением, позволяя их использование для идентификации определенного интерфейса с сетью Frame Relay. Глобальная адресация делает сеть Frame Relay похожей на LAN в терминах адресации; следовательно, протоколы резолюции адреса действуют в Frame Relay точно также, как они работают в LAN.

Простое управление потоком данных (факультативное).

Обеспечивает механизм управления потоком XON/XOFF, который применим ко всему интерфейсу Frame Relay. Он предназначен для тех устройств, высшие уровни которых не могут использовать биты уведомления о перегрузке и которые нуждаются в определенном уровне управления потоком данных.

#### **Групповая адресация (multicusting)**

Ценной факультативной характеристикой LMI является многопунктовая адресация. Группы многопунктовой адресации обозначаются последовательностью из четырех зарезервированных значений DLCI (от 1019 до 1022). Блоки данных, отправляемые каким-либо устройством, использующим один из этих зарезервированных DLCI, тиражирутся сетью и отправляются во все выходные точки группы с данным обозначением. Дополнение о многопунктовой адресации определяет также сообщения LMI, которые уведомляют устройства пользователя о дополнении, ликвидации и наличиии групп с многопунктовой адресацией.

В сетях, использующих преимущества динамической маршрутизации, маршрутная информация должна обмениваться между большим числом маршрутизаторов. Маршрутные сообщения могут быть эффективно отправлены путем использования блоков данных с DLCI многопунктовой адресации. Это обеспечивает отправку сообщений в конкретные группы маршрутизаторов.

## **Порядок выполнения лабораторной работы**

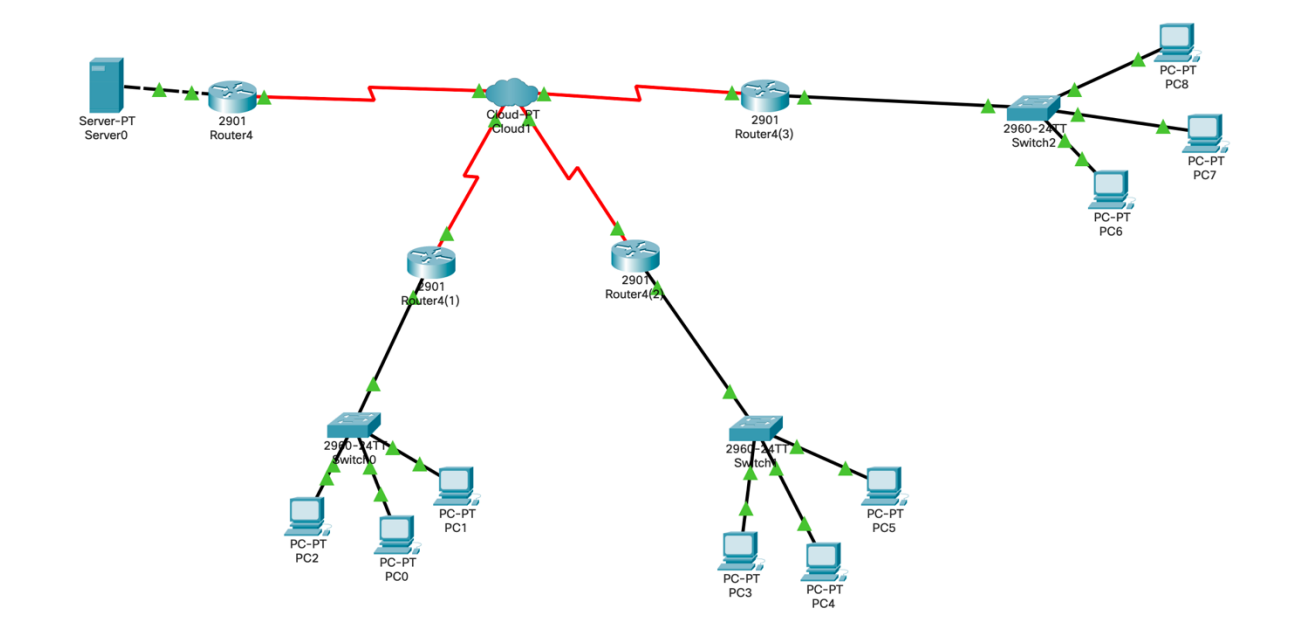

**Схема (четные варианты)**

Рисунок 1. Общая схема сети (четные варианты)

#### **Порядок выполнения лабораторной работы**

- 1. Собрать схему сети. Обратите внимание, что маршрутизаторы подключаются к Frame Relay по интерфейсу Serial DTE. Для этого на маршрутизаторах должен быть хотя бы один serial порт. В случае использования маршрутизаторов, изображенных на рисунке 1, требуется добавить модуль, содержащий данные порты. Это можно сделать по следующему алгоритму:
	- a. Откройте окно настройки маршрутизатора. Выберите вкладку «Physical»
	- b. Выключите маршрутизатор, нажав кнопку питания (см. рисунок 2, выделено красным)
	- c. Перетащите модуль, содержащий serial порты (см. рисунок 2, выделено синим), в свободную ячейку маршрутизатора
	- d. Включите маршрутизатор

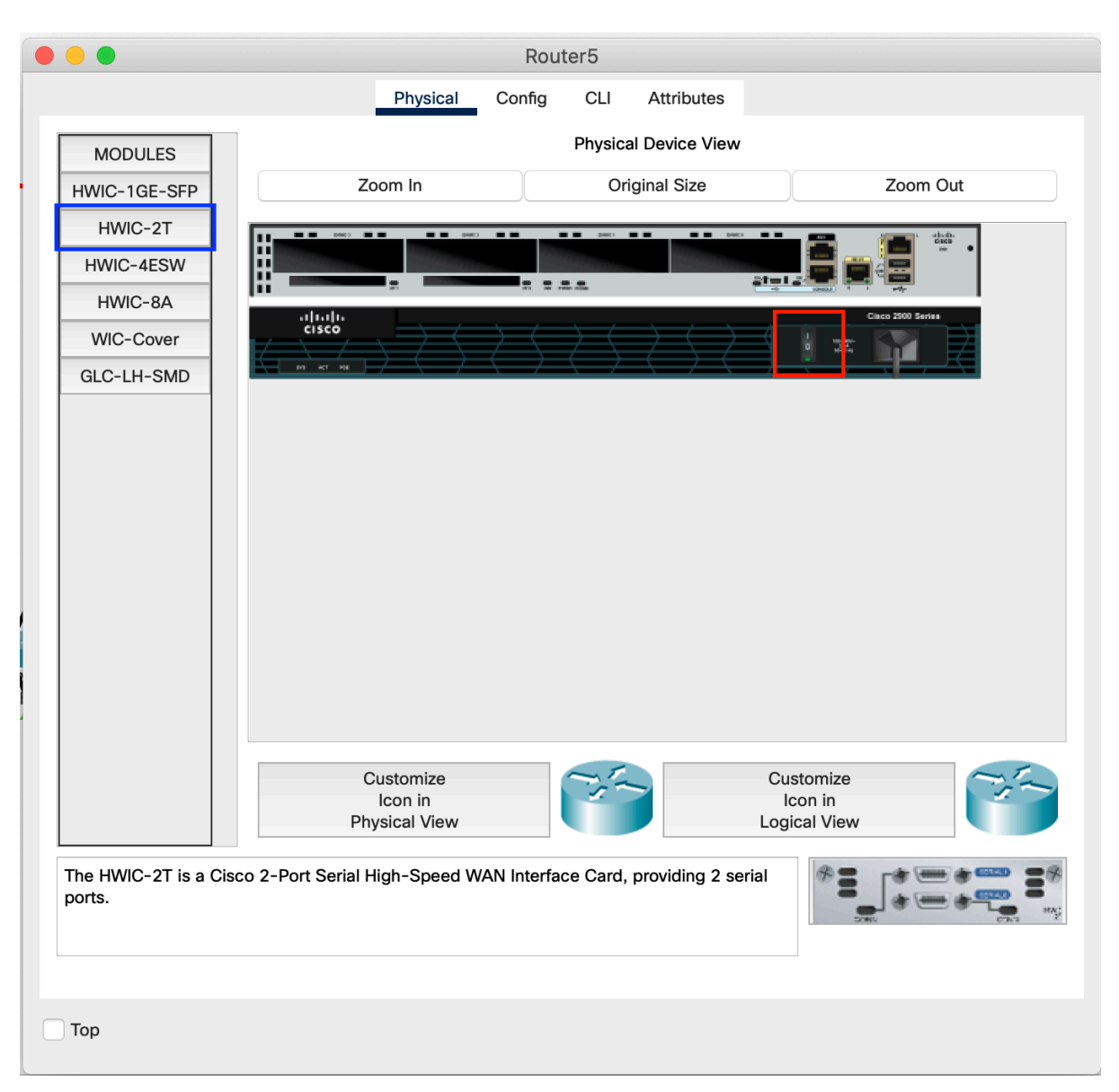

Рисунок 2. Настройка портов маршрутизатора

- 2. Настройте ip адреса сети в соответствии с требованиями. Обратите внимание, что при этом все внешние интерфейсы роутеров должны находиться в одной сети. Добейтесь пересылки пакетов от рабочих станций до внутренних интерфейсов роутеров.
- 3. Настройка Frame Relay. Откройте настройки Frame Relay. Во вкладке «Config», подразделе «Interface», выберите пункт «Serial0». Добавьте запись настройки подключения, где DLCI – идентификатор подключения к Frame Relay, а Name – его текстовый синоним. Повторите данную операцию для всех serial портов сети. Следует обратить внимание на следующее:
	- a. DLCI должен быть уникальным для всех подключений
- b. Для управляющего роутера следует создать записей по количеству других роутеров сети.
- 4. В окне настройки Frame Relay перейдите в пункт меню «Frame Relay» в подразделе «Connections». Здесь следует настроить пересылку пакетами между соединениями. Примерный результат пунктов 3 и 4 приведен на рисунке 3.

| Physical<br><b>GLOBAL</b><br>Settings<br>$ \hat{\mathbf{v}} $<br>Serial <sub>0</sub><br>TV Settings<br>Port<br>Sublink<br><b>CONNECTIONS</b><br>Frame Relay<br>From Port<br><b>DSL</b><br>1 Serial0<br>to <sub>1</sub><br>Cable<br>2 Serial0<br>to <sub>2</sub><br><b>INTERFACE</b><br>3 Serial0<br>to3<br>Serial <sub>0</sub><br>Serial1<br>Serial <sub>2</sub><br>Serial3<br>Modem4<br>Modem5<br>Ethernet6<br>Coaxial7 | Config         | <b>Attributes</b>   |                     |                                              |
|----------------------------------------------------------------------------------------------------|----------------|---------------------|---------------------|----------------------------------------------|
|                                                                                                    |                |                     |                     |                                              |
|                                                                                                    |                | Frame Relay         |                     |                                              |
|                                                                                                    |                | <->                 |                     |                                              |
|                                                                                                    | $ \hat{\phi} $ |                     | Serial <sub>0</sub> | $ \hat{\mathbf{v}} $<br>$ \hat{\mathbf{v}} $ |
|                                                                                                    |                |                     | Port                | Sublink                                      |
|                                                                                                    | Sublink        | To Port             |                     | Sublink                                      |
|                                                                                                    |                | Serial1             | ref                 |                                              |
|                                                                                                    |                | Serial <sub>2</sub> | ref                 |                                              |
|                                                                                                    |                |                     |                     |                                              |
|                                                                                                    |                | Serial3             | ref                 |                                              |
|                                                                                                    |                |                     |                     |                                              |
|                                                                                                    |                |                     |                     |                                              |
|                                                                                                    |                |                     |                     |                                              |
|                                                                                                    |                |                     |                     |                                              |
|                                                                                                    |                |                     |                     |                                              |
|                                                                                                    |                |                     |                     |                                              |
|                                                                                                    |                |                     |                     |                                              |
|                                                                                                    |                |                     |                     |                                              |
|                                                                                                    |                |                     |                     |                                              |
|                                                                                                    |                |                     |                     |                                              |
|                                                                                                    |                |                     |                     |                                              |
|                                                                                                    | Add            |                     | Remove              |                                              |
|                                                                                                    |                |                     |                     |                                              |
|                                                                                                    |                |                     |                     |                                              |
| Top                                                                                                    |                |                     |                     |                                              |

Рисунок 3. Настройка подключений Frame Relay

5. Настройка роутеров. Откройте настройки роутера. Выберите вкладку «Config». Выберите пункт меню «Static» в подразделе «Routing». Настройку следует производить по следующим принципам:

- a. Управляющий роутер пересылает пакеты с адресами локальных сетей на соответствующие данным сетям внешние интерфейсы роутеров. Пример настройки приведен на рисунке 4.
- b. Остальные роутеры пересылают пакеты с адресами локальных сетей на внешний интерфейс управляющего роутера.

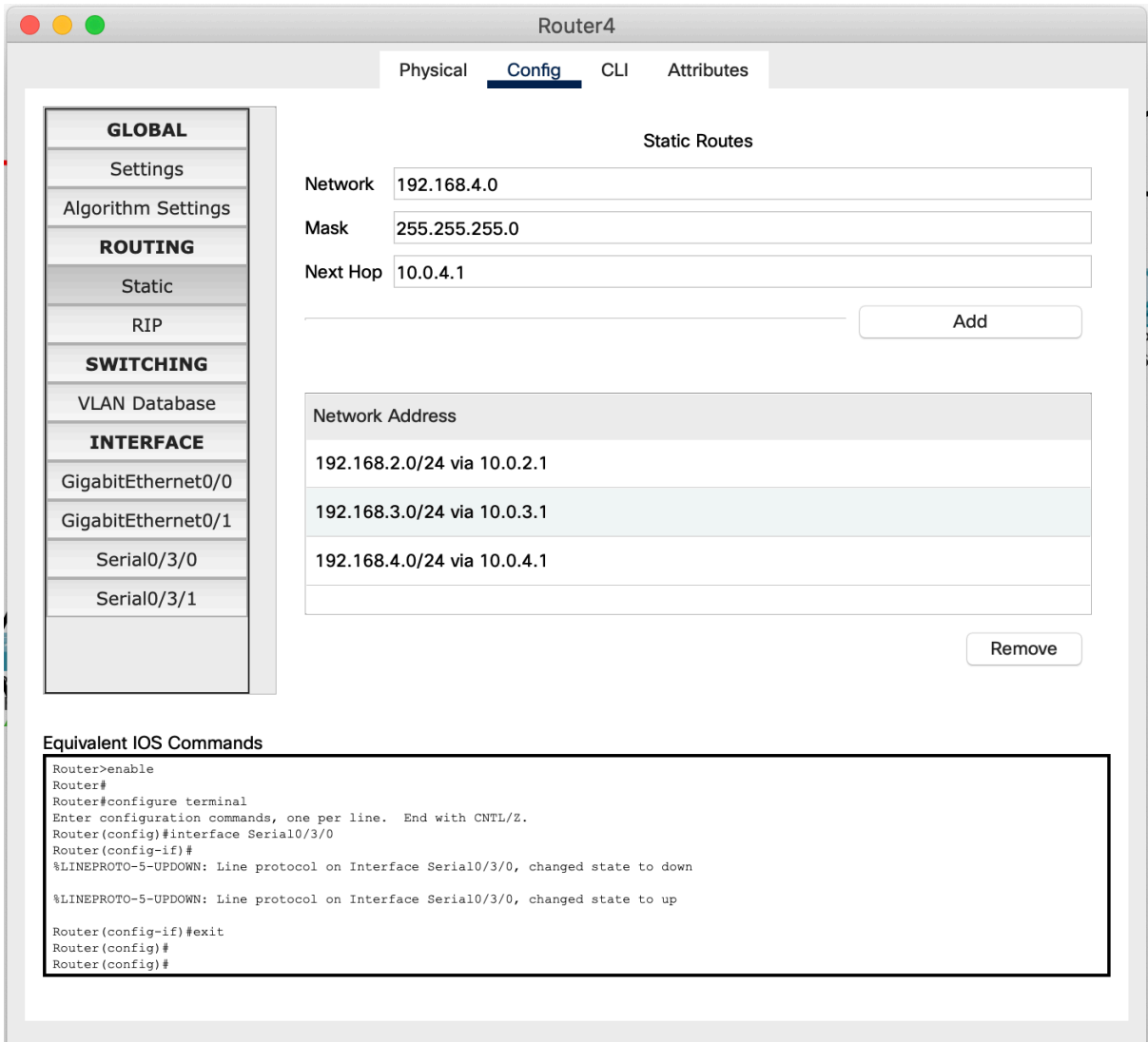

Рисунок 4. Пример настройки управляющего роутера

- 6. Для каждого роутера следует включить использование Frame Relay для serial портов. Для этого следует выполнить последовательность шагов:
	- a. В настройках роутера во вкладке «Config» открыть настройки необходимого порта (к примеру: «Serial0/3/0»).
	- b. Перейти во вкладку «CLI» и выполнить команду "encapsulation framerelay". Пример вывода изображен на рисунке 5.

```
Enter configuration commands, one per line. End with CNTL/Z.
Router (config)#interface Serial0/3/0
Router (config-if) #encapsulation frame-relay
Router (config-if) #
```
#### Рисунок 5. Пример вывода шага 6

- 7. Соединение между оконечными устройствами.
	- a. Соединение между двумя оконечными устройствами «frame-relay map ip

#### {ip} {DLCI} broadcast»

```
Router>en
Router#conf t
Enter configuration commands, one per line. End with CNTL/Z.
Router (config) #int s2/0
Router (config-if) #encapsulation frame-relay
Router (config-if) #
%LINEPROTO-5-UPDOWN: Line protocol on Interface Serial2/0, changed state to up
Router (config-if) #bandwidth 64
Router (config-if) #frame-relay map ip 10.0.0.2 102 broadcast
Router (config-if) #no shut
```
Рисунок 6. Соединение между оконечными устройствами

b. Просмотр существующих соединений «show frame-relay map»

```
Serial0/3/1 (up): ip 10.10.10.3 dlci 151, static,
              broadcast,
              CISCO, status defined, active
Serial0/3/1 (up): ip 10.10.10.2 dlci 152, static,
             broadcast,
              CISCO, status defined, active
```
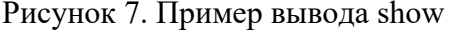

8. Проверьте работоспособность пересылки пакетов между сетями путем отправки ICMP пакетов.

```
Command Prompt
                                                                             \overline{\mathbf{x}}Cisco Packet Tracer PC Command Line 1.0
C:\>tracert 192.151.215.2
Tracing route to 192.151.215.2 over a maximum of 30 hops:
       1 \text{ ms}0 ms
                                0 ms
                                             192.151.115.1
       2 \text{ ms}2 \text{ ms}10.10.10.1
                                1 ms
       19 ms
                    13 ms\overline{\mathbf{3}}10.10.10.2
                                23 ms
       13 ms
   4
                    4 ms
                                0 ms
                                             192.151.215.2
Trace complete.
C:\ \>
```
Рисунок 8. Результат команды tracert

# **Контрольные вопросы**

- 1. Frame Relay особенности, характеристики
- 2. Обработка ошибок в сети Frame Relay
- 3. Формат пакета сети
- 4. Дополнения к Frame Relay LMI (интерфейс управления локальной сетью)
- 5. Адресация с помощью DLCI.